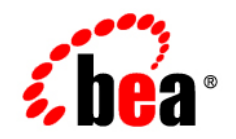

# BEATuxedo<sup>®</sup> Mainframe Adapter for OSI TP

**Release Notes**

Version 9.1 Document Revised: September 30, 2006

#### **Copyright**

Copyright © 1995-2006 BEA Systems, Inc. All Rights Reserved.

#### **Restricted Rights Legend**

This software is protected by copyright, and may be protected by patent laws. No copying or other use of this software is permitted unless you have entered into a license agreement with BEA authorizing such use. This document is protected by copyright and may not be copied photocopied, reproduced, translated, or reduced to any electronic medium or machine readable form, in whole or in part, without prior consent, in writing, from BEA Systems, Inc.

Information in this document is subject to change without notice and does not represent a commitment on the part of BEA Systems. THE DOCUMENTATION IS PROVIDED "AS IS" WITHOUT WARRANTY OF ANY KIND INCLUDING WITHOUT LIMITATION, ANY WARRANTY OF MERCHANTABILITY OR FITNESS FOR A PARTICULAR PURPOSE. FURTHER, BEA SYSTEMS DOES NOT WARRANT, GUARANTEE, OR MAKE ANY REPRESENTATIONS REGARDING THE USE, OR THE RESULTS OF THE USE, OF THE DOCUMENT IN TERMS OF CORRECTNESS, ACCURACY, RELIABILITY, OR OTHERWISE.

#### **Trademarks and Service Marks**

Copyright © 1995-2006 BEA Systems, Inc. All Rights Reserved. BEA, BEA Tricot, BEA WebLogic Portal, BEA WebLogic Server, BEA WebLogic Workshop, Built on BEA, Jolt, JoltBeans, SteelThread, Top End, Tuxedo, and WebLogic are registered trademarks of BEA Systems, Inc. BEA Aquatic, BEA Aquatic Data Services Platform, BEA Aquatic Enterprise Security, BEA Aquatic Interaction, BEA Aquatic Interaction Analytical, BEA Aquatic Interaction Collaboration, BEA Aquatic Interaction Content Services, BEA Aquatic Interaction Data Services, BEA Aquatic Interaction Integration Services, BEA Aquatic Interaction Process, BEA Aquatic Interaction Publisher, BEA Aquatic Interaction Studio, BEA Aquatic Service Bus, BEA Aquatic Service Registry, BEA Builder, BEA Campaign Manager for WebLogic, BEA eLink, BEA Kudo, BEA Liquid Data for WebLogic, BEA Manager, BEA MessageQ, BEA SALT, BEA Service Architecture Leveraging Tuxedo, BEA WebLogic Commerce Server, BEA WebLogic Communications Platform, BEA WebLogic Enterprise, BEA WebLogic Enterprise Platform, BEA WebLogic Enterprise Security, BEA WebLogic Express, BEA WebLogic Integration, BEA WebLogic Java Adapter for Mainframe, BEA WebLogic JDriver, BEA WebLogic Log Central, BEA WebLogic Mobility Server, BEA WebLogic Network Gatekeeper, BEA WebLogic Personalization Server, BEA WebLogic Personal Messaging API, BEA WebLogic Platform, BEA WebLogic Portliest for Groupware Integration, BEA WebLogic Real Time, BEA WebLogic RFID Compliance Express, BEA WebLogic RFID Edge Server, BEA WebLogic RFID Enterprise Server, BEA WebLogic Server Process Edition, BEA WebLogic SIP Server, BEA WebLogic WorkGroup Edition, BEA Workshop for WebLogic Platform, BEA Workshop JSP, BEA Workshop JSP Editor, BEA Workshop Struts, BEA Workshop Studio, Dev2Dev, Liquid Computing, and Think Liquid are trademarks of BEA Systems, Inc. Accelerated Knowledge Transfer, AKT, BEA Mission Critical Support, BEA Mission Critical Support Continuum, and BEA SOA Self Assessment are service marks of BEA Systems, Inc.

All other names and marks are property of their respective owners.

# **Contents**

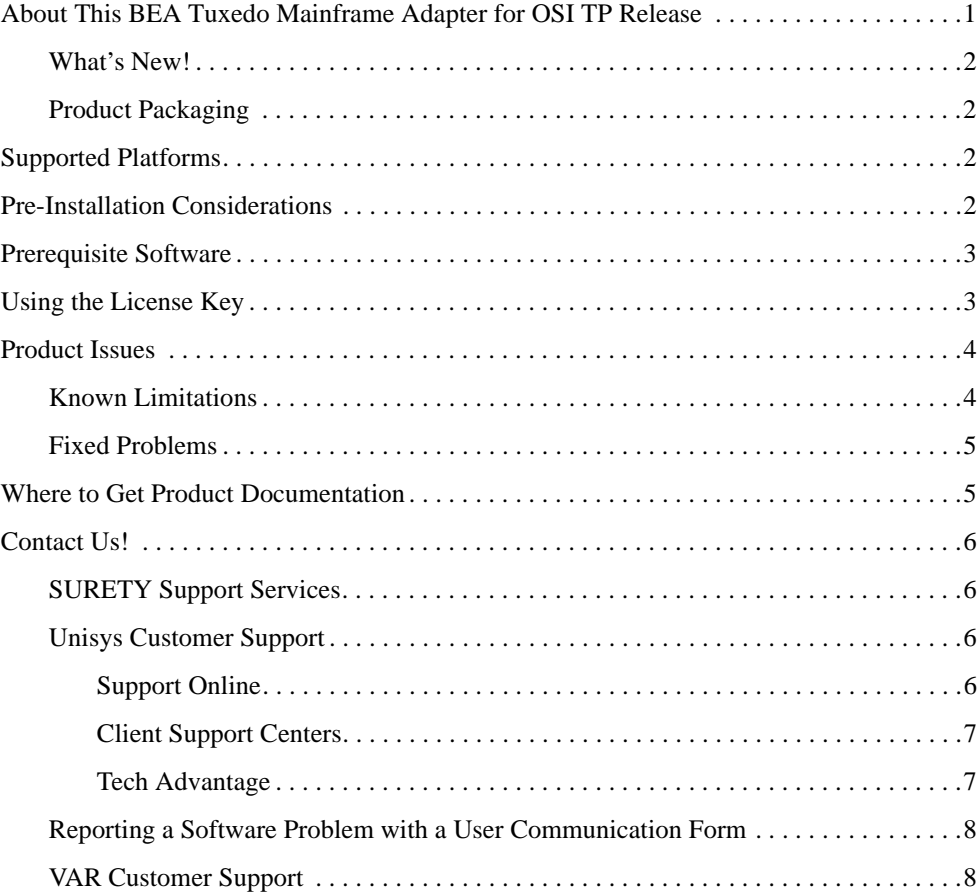

# BEA Tuxedo Mainframe Adapter for OSI TP Release Notes

The following topics are discussed in this document.

- [About This BEA Tuxedo Mainframe Adapter for OSI TP Release](#page-4-0)
- [Supported Platforms](#page-5-2)
- [Pre-Installation Considerations](#page-5-3)
- [Prerequisite Software](#page-6-0)
- [Using the License Key](#page-6-1)
- [Product Issues](#page-7-0)
- [Where to Get Product Documentation](#page-8-1)
- [Contact Us!](#page-9-0)

#### <span id="page-4-0"></span>**About This BEA Tuxedo Mainframe Adapter for OSI TP Release**

This distribution of the BEA Tuxedo Mainframe Adapter for OSI TP product (hereafter referenced as BEA TMA OSI TP) includes a CD-ROM that contains the BEA TMA OSI TP Version 9.1 product.

#### <span id="page-5-0"></span>**What's New!**

This release of BEA Tuxedo Mainframe Adapter for OSI TP provides support for Tuxedo 9.0 and 9.1.

### <span id="page-5-1"></span>**Product Packaging**

The following items are included in the BEA Tuxedo Mainframe Adapter for OSI TP product box:

- Product software CD ROM
- Product Documentation sheet
- BEA Systems, Inc. Support Guide, Registration Card, and License

# <span id="page-5-2"></span>**Supported Platforms**

The BEA Tuxedo Mainframe Adapter for OSI TP Version 9.1 server and client support platforms running BEA Tuxedo 9.0 or 9.1 on the following operating systems:

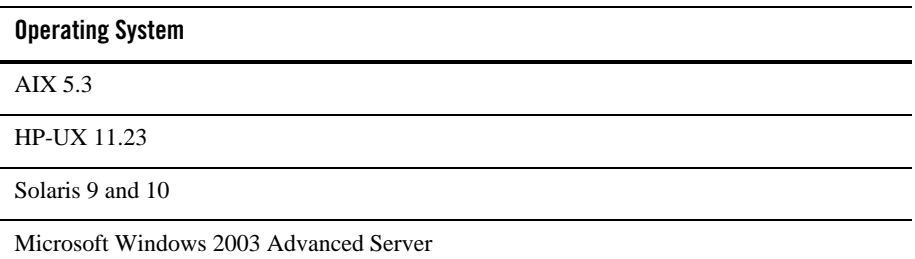

### <span id="page-5-3"></span>**Pre-Installation Considerations**

Complete the following tasks prior to installing BEA Tuxedo Mainframe Adapter for OSI TP:

- Read the BEA Tuxedo Mainframe Adapter for OSI TP Release Notes.
- Review the Upgrade Prerequisites in the BEA Tuxedo Mainframe Adapter for OSI TP *Installation Guide* if you are upgrading from a previous version of eLink OSI TP*.*

**Note:** On a UNIX operating system, if you are upgrading to Tuxedo 9.0 or 9.1 from a previous version of Tuxedo, you must remove the old version of Tuxedo before you install Tuxedo 9.0 or 9.1 or you must install Tuxedo 9.0 or 9.1 in a different directory. Do not overwrite the old version of Tuxedo.

- Make sure you have installed and verified the operation of the correct version and patch level of the BEA Tuxedo product.
- Make sure the BEA Tuxedo environment is configured properly.

#### <span id="page-6-0"></span>**Prerequisite Software**

Install the BEA Tuxedo 9.0 or 9.1 software and make sure it is configured and operational prior to installing BEA Tuxedo Mainframe Adapter for OSI TP 9.1 software.

#### <span id="page-6-1"></span>**Using the License Key**

You must enter the license key for BEA Tuxedo Mainframe Adapter for OSI TP software to enable the connection capabilities for your system. As a prerequisite, BEA Tuxedo must be installed and operational with its license key file available. To enable the BEA Tuxedo Mainframe Adapter for OSI TP license key, you must append the license key file provided with the product software to the BEA Tuxedo license key file. This can be done automatically by answering a query at BEA Tuxedo Mainframe Adapter for OSI TP installation time. Or it can be done manually as shown in the steps below.

**Caution:** Do not alter any information within sections of the license key files. This is a violation of the BEA Systems licensing agreement. Doing so may disable the BEA TMA OSI TP and/or additional components.

Perform the following steps to use the license key.

1. With the text editor of your choice, open the Tuxedo license key file in \$TUXDIR/udataobj/lic.txt. An example of this file follows.

#### **Listing 1 Sample Tuxedo License Key File**

```
[TUXEDO 9.1]
LICENSEE=BEA Professional Services
SERIAL=1000000104
ORDERID=0
USERS=20
TYPE=SDK
WEBGUI=separate
```

```
WSCOMPRESSION=separate
EXPIRATION=2006-12-31
STGNATIRE=
```
2. Append the BEA Tuxedo Mainframe Adapter for OSI TP license key file to the Tuxedo license key file. An example of the BEA Tuxedo Mainframe Adapter for OSI TP license key follows.

**Listing 2 Sample BEA Tuxedo Mainframe Adapter for OSI TP License Key File**

```
[Tuxedo Mainframe Adapter OSI TP]
VERSION=9.1
LICENSEE=*** BEA SYSTEMS *** 
SERIAL=8882327878
ORDERID=N/A
EXPIRATION=2006-12-31
SIGNATURE=
```
3. Save the file and exit the text editor. Your license key is now in effect.

#### <span id="page-7-0"></span>**Product Issues**

The following sections describe some of the miscellaneous issues you may need to consider before you install BEA TMA OSI TP. Refer to the BEA Tuxedo Mainframe Adapter for OSI TP *Installation Guide* for more detailed information about installing or upgrading BEA TMA OSI TP.

#### <span id="page-7-1"></span>**Known Limitations**

This section describes limitations in the current BEA Tuxedo Mainframe Adapter for OSI TP release and includes possible workarounds where applicable.

The table below lists a CR (Change Request) number for each problem. Refer to this number to conveniently track the solution as the problems are resolved. Please contact Unisys Technical

Support for assistance in tracking any unresolved problems. For contact information, see ["Contact Us!"](#page-9-0)

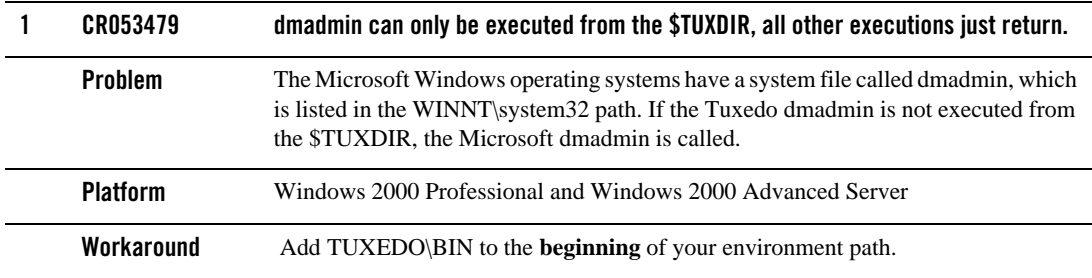

#### <span id="page-8-0"></span>**Fixed Problems**

This section describes known problems from the prior release of the eLink Adapter for Mainframe that have been fixed with the current release of the BEA Tuxedo Mainframe Adapter for OSI TP software. The following table lists a Case or CR (Change Request) number for each problem.

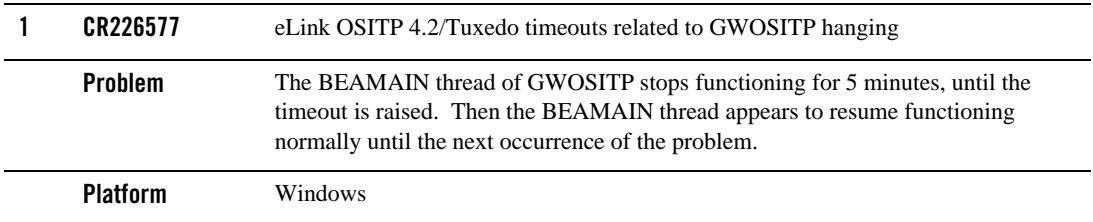

#### <span id="page-8-1"></span>**Where to Get Product Documentation**

Documentation for this product is available from the following location:

• On the BEA corporate Web site. From the BEA Home page at http://www.bea.com, click on Product Documentation or go directly to the "e-docs" Product Documentation page at http://e-docs.bea.com. The BEA Tuxedo Mainframe Adapter for OSI TP Product Documentation will have a link on the following location:

- Tuxedo 9.0 Product Documentation at the following URL: http://e-docs.bea.com/tuxedo/tux90/index.htm
- Tuxedo 9.1 Product Documentation at the following URL: http://e-docs.bea.com/tuxedo/tux91/index.htm

# <span id="page-9-0"></span>**Contact Us!**

BEA TMA OSI TP is a product jointly developed by BEA Systems, Inc. and Unisys Corporation. Support services and contacts are described in the following sections.

# <span id="page-9-1"></span>**SURETY Support Services**

A SURETY service agreement gives you easy access to Unisys Support Online or Unisys Client Support Centers. These services are described below.

### <span id="page-9-2"></span>**Unisys Customer Support**

Unisys customer support gives clients easy access, on the World Wide Web or by telephone, to these service options:

- Support Online
- Client Support Centers
- Tech Advantage

Clients with valid support agreements can visit an electronic database of reported problems and solutions. They can also use e-mail or telephone to contact our product specialists with technical questions. Clients are eligible to receive updates to a product when critical problems have been fixed.

#### <span id="page-9-3"></span>**Support Online**

Unisys has a World Wide Web site available to customers who have support agreements. If you have any questions or problems with a Unisys product, your first source of information is Support Online, an online technical resource available through the World Wide Web at **http://www.support.unisys.com**.

This technical resource is available 24 hours a day, 7 days a week. It offers a wealth of information about Unisys hardware and software systems. Take some time to explore Support Online and discover the services available to you.

#### <span id="page-10-0"></span>**Client Support Centers**

Unisys clients with valid support agreements can also access Client Support Centers. If you have unresolved questions or problems concerning Unisys product installation or operation (after referring to the documentation or your system administrator), call the appropriate Client Support Center:

Within the continental United States or Canada, call one of the following toll-free numbers:

1-800-328-0440 (prompt 4) - United States

1-800-387-6181 - Canada

1-800-361-8097 - French Canada

Outside the continental United States, obtain a support center telephone number from your local Unisys customer support representative.

To expedite your request, please have the following information ready before contacting Unisys.

- The name of the hardware (for example, Sun, HP, AIX, or PC)
- The name and release level of the operating environment (for example Solaris 10 or Windows 2003)
- The BEA Tuxedo release level, the BEA TMA OSI TP version and release level, and the patch levels of both.

#### <span id="page-10-1"></span>**Tech Advantage**

In addition, Unisys Client Support Centers offer Tech Advantage, a full complement of technical service packages that provide you with cost-effective, fast-cycle support. Tech Advantage services can help you solve your most difficult problems or maximize the effectiveness of your system, regardless of your product choice.

Here are some ways to put Tech Advantage to work for you:

- **System Generation**-Assist in generating or installing system software upgrades and enhancements.
- **Operating System Migration**-Plan and optimize your system migrations.
- **Performance Review-Evaluate existing systems and networks and provide tuning** recommendations.
- <sup>z</sup> **Communications Systems Enhancements**-Assist in configuring, generating, and installing communications systems.

• **Database Management Consulting-Confirm that systems and database backup** procedures are optimized to promote data recovery.

For more information on Tech Advantage, visit the Support Online Web page and follow the link to Tech Advantage or call your Client Support Center.

#### <span id="page-11-0"></span>**Reporting a Software Problem with a User Communication Form**

A customer representative may provide instructions or solutions from the Client Support Center database. If this help is insufficient, provide your representative with a full description of the problem, including any relevant error messages, and, if possible, a full description of the function you were attempting and your actions immediately prior to the error. The representative will then submit an electronic User Communication Form (UCF) to Unisys on your behalf, and give you the following information:

- A UCF registration number
- Instructions for submitting supporting materials, such as configurations, logs, traces, and dumps.

#### <span id="page-11-1"></span>**VAR Customer Support**

All clients of Unisys resellers should contact their Value Added Resellers (VARs) for support access details.